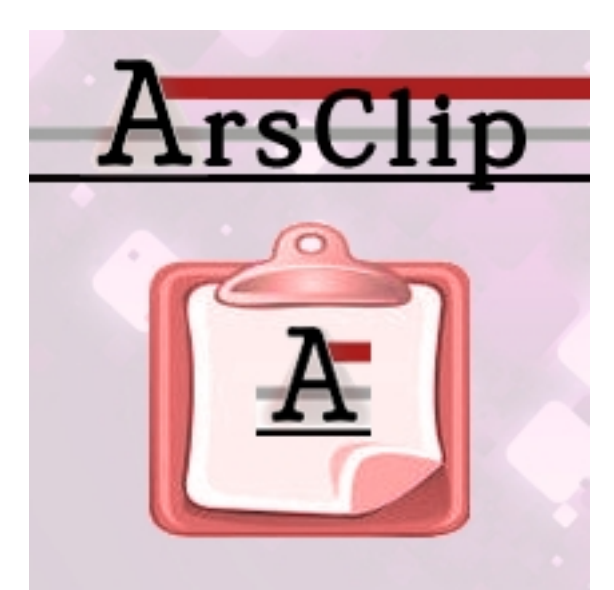

Буфер обмена избавляет пользователя от ввода одного и того же текста, участвует в копировании файлов и активно используется во многих программах для запоминания и вставки различного рода объектов. Стандартный буфер обмена операционной системы Windows позволяет запомнить информацию, но каждое последующее копирование информации в буфер обмена ведет к тому, что предыдущее содержимое буфера пропадет - замещается новым. Ну конечно это неудобно! Поэтому существуют и продолжают появляться программы, расширяющие возможности буфера обмена и позволяют хранить в памяти компьютера сразу несколько скопированных объектов различного формата. ArsClip это расширенный буфер обмена, бесплатная программа, умеющая хранить любое количество запоминаемых элементов.

## **Как расширить буфер обмена**

При попадании информации в буфер обмена утилита ArsClip тут же копирует содержимое буфера в свое хранилище и формирует список скопированных элементов. Пользователю для вставки того или иного ранее скопированного содержимого достаточно выбрать нужный элемент в хранилище ArsClip, нажав Ctrl+Shift+Z. Для удобства, в списке сохраненных элементов, напротив каждого элемента отображается иконка приложения, в котором было совершено копирование в буфер, и фрагмент содержимого, которое было извлечено из буфера. Для копирования в буфер ArsClip пользователь пользуется знакомой комбинацией Ctrl+C или назначает этому действию другое сочетание клавиш на клавиатуре.

## **Скриншоты программы ArsClip**

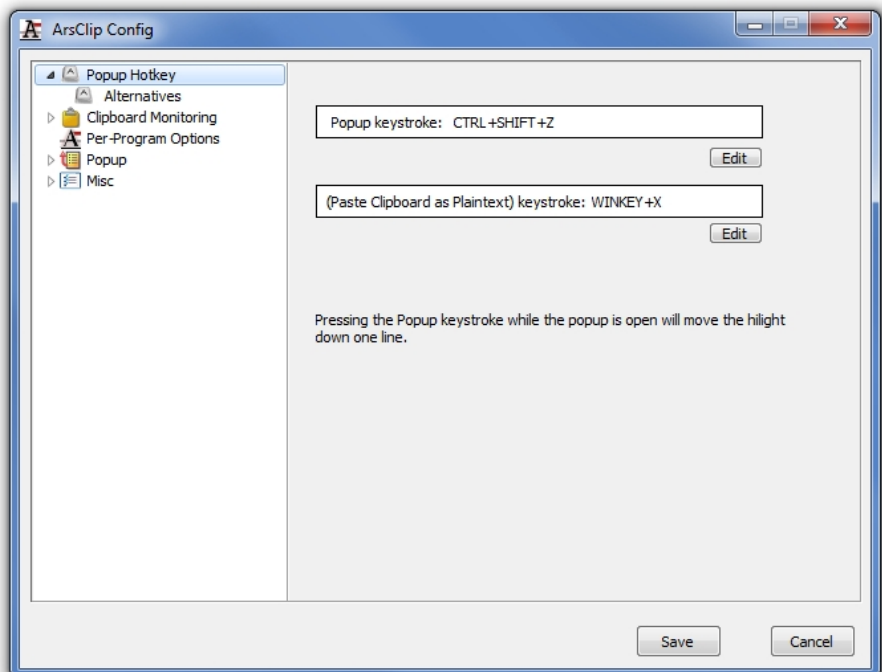

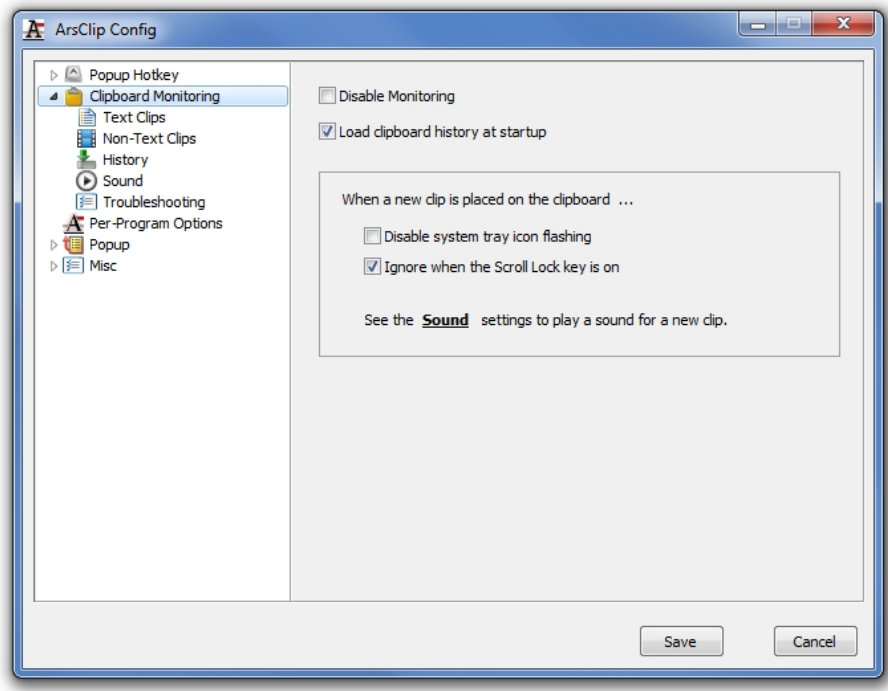

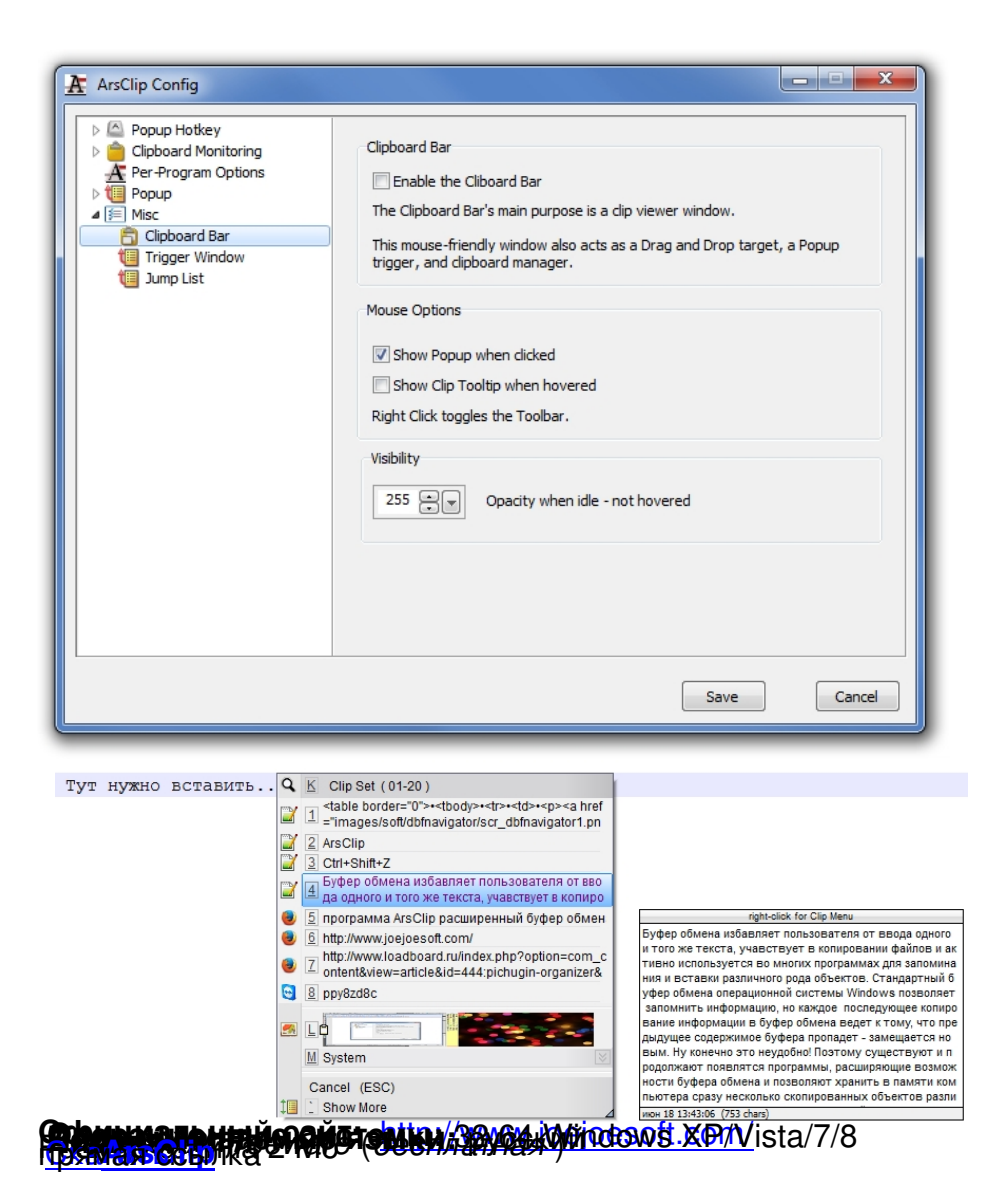